# **EU:n Luova Eurooppa Tietoa vuoden 2023 hakukierrosten hakijoille**

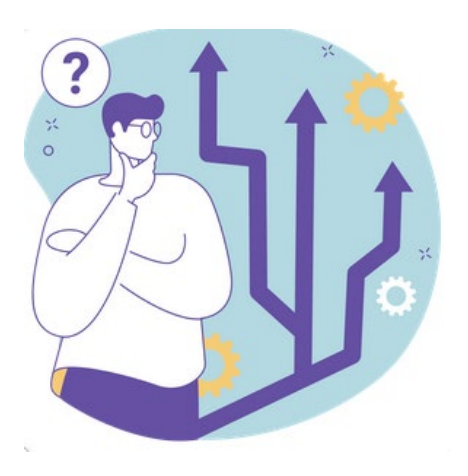

Alkuvuonna 2023 Luova Eurooppa -ohjelmasta rahoitusta hakeneet saavat tiedon arvioinnin tuloksista kesän 2023 aikana. Jos rahoituspäätös on myönteinen, hankkeenne kutsutaan **G**rant **A**greement **P**reparation **(GAP)** -valmisteluun.

GAP-prosessissa valmistelette hankkeenne EU-rahoitussopimuksen yhdessä Luova Eurooppa -ohjelman toimeenpanosta vastaavan EACEAn (European Education and Culture Executive Agency) kanssa. Tästä dokumentista löydät ohjeita GAP-vaiheeseen.

#### **LUOVA EUROOPPA YHTEYSPISTE**

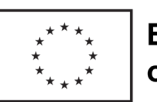

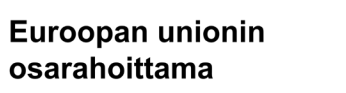

*Tämä koonti ei ole virallinen ohje, eikä korvaa Funding & Tender -portaalin ohjeistusta tai suoraan rahoittajalta saamianne pyyntöjä, aikatauluja tai muita ohjeita.* 

*Dokumentin on koonnut Suomen Luova Eurooppa -yhteyspiste (06/2023).* 

### **Tämä koonti kattaa seuraavat sisällöt**

- Hyväksytty hanke saa sähköpostiin tiedon läpimenosta
- Näin prosessi etenee päätöskirjeen saatuanne
- Jos olet uusi EU-rahoituksensaaja, varaudu organisaation PICin validointiin
- Roolit ja tehtävät organisaatiossa ja hankkeessa
- Kun uusi henkilö nimetään rooliin
- Organisaation ja hankkeen tiedot portaalissa
- GAP-prosessi käyntiin
	- nimeä henkilöt eri rooleihin hankkeessa
	- täydennä hakemuksen tiedot SyGMa-portaaliin
- Hyödynnä manuaalit, ota yhteys tukeen teknisissä ongelmissa
- Tärkeät verkko-osoitteet kootusti

## **Hanke saa sähköpostiin tiedon läpimenosta**

### **Europa / Funding & Tenders Portal notification**

Dear Madam/Sir,

Congratulations. Your proposal has reached the stage of Grant Agreement preparation.

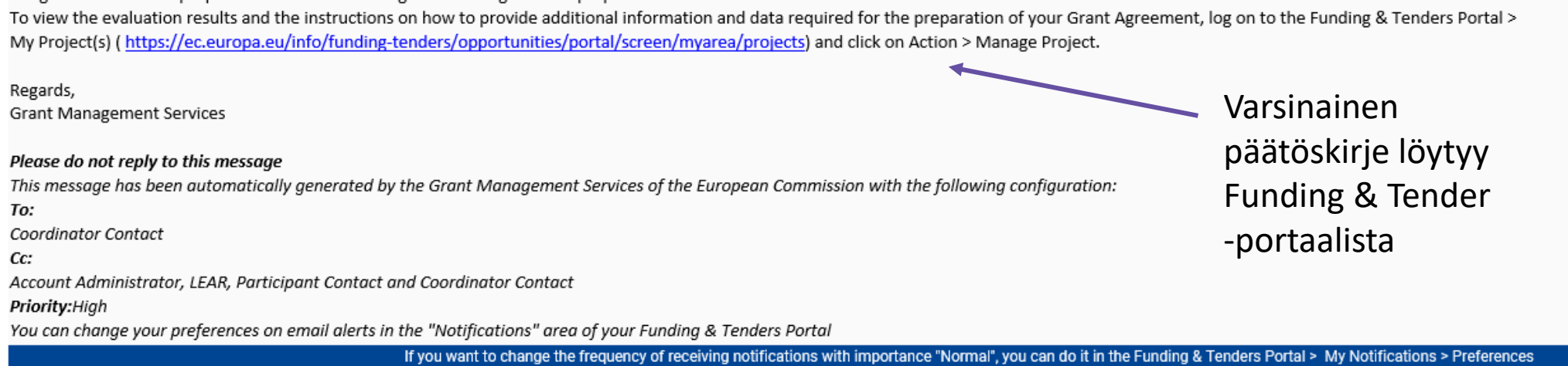

### Viestin vastaanottajat:

- Koordinaattoriorganisaation yhteyshenkilö (PCoCo) ja jos tällainen on jo nimetty, rekisteröidyn organisaation nimetty edustaja portaalissa (Legal Entity Appointed Respresentative, eli LEAR)
- Partneriorganisaatioiden yhteyshenkilöt

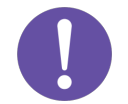

**Kaikilta organisaatioilta** vaaditaan toimenpiteitä Funding & Tender -portaalissa. GAPprosessin kanssa samanaikaisesti validoidaan kaikkien hankkeeseen osallistuvien uusien organisaatioiden PIC-tiedot sekä LEAR-nimitykset.

### **Näin prosessi etenee päätöskirjeen saatuanne**

#### Aikaa on **3 viikkoa** kirjeen vastaanottamisesta:

- Täydentää hakemuksesta portaaliin hankkeen tiedot (mm. hankekuvaus, budjetti, WP:t tuotoksineen) ja nimetä omasta organisaatiosta henkilöt eri rooleihin hankkeessa
- Tehdä tarvittavat muutokset/selvennökset, mikäli näitä hankkeelta pyydetään (saattavat koskea esim. tuotoksia)
- Tämän jälkeen hankkeen **PO (Project Officer, joka vastaa hankkeesta EACEAssa)** hyväksyy tiedot tai voi vielä pyytää tarkennuksia tai korjauksia – lähettää erillisen viestin, johon on aikaa reagoida 2 viikkoa.

#### Aikaa on **6 viikkoa** kirjeen vastaanottamisesta:

• Koordinaattori ja jokainen partneri allekirjoittavat Declaration on Honour -dokumentin (DoH)

#### **Samaan aikaan**

- Osallistuvien organisaatioiden tiedot tarkistetaan ja PICit validoidaan (jos kyseessä on uusi toimija) ja näihin liittyen voi tulla tietopyyntöjä
	- Lomakaudella kannattaa huomioida, että organisaation tietoja voi muuttaa tai täydentää ainoastaan oman organisaation LEAR (jos tätä ei vielä olla nimetty, niin PIC-rekisteröinnin tehnyt henkilö eli self-registrant)

#### Arviolta **3 kk** kirjeen vastaanottamisesta:

• GAP-vaihe päättyy kun **EU-tukisopimus on valmis allekirjoitettavaksi** (koordinaattorin laillinen allekirjoittaja, legal signatory)

### **Jos olet uusi EU-rahoituksensaaja, varaudu organisaation PICin validointiin**

- Hakemusvaiheessa jokaisen mukana olevan organisaation tiedot haetaan hakulomakkeelle EU-ohjelmien osallistujarekisteristä **PIC-numeroa** käyttäen
- PIC on organisaatiokohtainen 9-numeroinen tunnus (Participant Identification Code). Tunnuksen takana on organisaation perustiedot, kuten esim. oikeudellinen muoto.
- Jos organisaatio ei aiemmin ole saanut EU-rahoitusta, **PIC validoidaan GAP-vaiheen aikana**:
	- Validointipalvelu (Central Validation Service) ottaa yhteyttä organisaation PICrekisteröinnin tehneeseen henkilöön (self-registrant) ja pyytää esim. lataamaan rekisteriin organisaation perustamisasiakirjat (huom! voivat olla suomeksi/ruotsiksi)
- Validoinnin jälkeen organisaatiolle pitää **nimittää LEAR** (Legal Entity Appointed Respresentative), joka jatkossa vastaa organisaation tietojen ajantasaisuudesta osallistujarekisterissä. LEARin [nimittämiskirjeen](https://ec.europa.eu/info/funding-tenders/opportunities/docs/2021-2027/common/temp-form/lev/lear-appointment-letter-and-lear-roles-and-duties_en.pdf) allekirjoittaa organisaation laillinen edustaja.

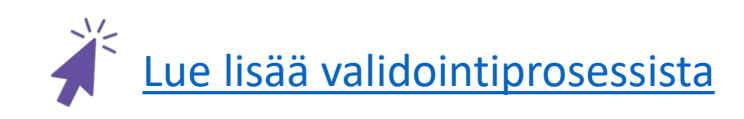

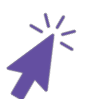

[Lue lisää LEARin](https://webgate.ec.europa.eu/funding-tenders-opportunities/display/OM/LEAR+appointment+and+validation) nimittämisestä

### **Roolit ja tehtävät organisaatiossa ja hankkeessa**

#### Hankkeen vastuuhenkilöt:

• Hakemukseen merkitty koordinaattoriorganisaation yhteyshenkilö = **PCoCo** (Primary Coordinator Contact)

• Hakemukseen merkitty partneriorganisaation yhteyshenkilö = **PaCo** (Participant Contact)

#### **LEAR** = Legal Entity Appointed Representative: Tehtävät GAP-vaiheessa:

- Vastaa organisaation pysyvistä tiedoista osallistujarekisterissä ja ainoa, joka voi tehdä niihin muutoksia (esim. osoitteenmuutos)
- Nimeää oman organisaation tasolla eri henkilöille mahdolliset roolit (esim. laillinen allekirjoittaja, **Lsign**). Sama rooli voi olla useilla henkilöillä organisaatiossa.

**LSign** = Legal Signatory, laillinen allekirjoittaja:

• LEARin nimeämä henkilö, jolla on valtuus allekirjoittaa organisaation nimissä. Rooli voi olla useilla henkilöillä.

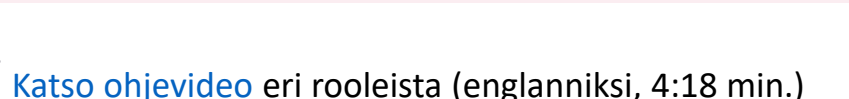

#### Tehtävät GAP-vaiheessa:

- syöttää portaaliin hankkeen tiedot ja viestii hankkeen PO:n (nimetty Project Officer) kanssa
- Nimeää hankkeen tasolla oman organisaationsa henkilöt eri rooleihin
- Täydentää tarvittaessa hankkeen tietoja portaalissa
- Nimeää oman organisaationsa henkilöt eri rooleihin hankkeessa

- Lisää organisaatiota koskevia tietoja osallistujarekisteriin (esim. pankkitilitiedot, perustamisasiakirjat)
- Tarvittaessa roolittaa uusia ihmisiä, jotta PCoCo/PaCo voi nimetä nämä eri rooleihin kyseessä olevassa hankkeessa (esim. Lsign -> **PLSign**, Project Legal Signatory)

#### Tehtävät GAP-vaiheessa:

- PCoCon/PaCon hankkeeseen nimeämä PLSign allekirjoittaa portaalissa Declaration on Honour (DoH) -dokumentin
- Koordinaattoriorganisaation PLSign allekirjoittaa lopuksi hankkeen EU-tukisopimuksen

## **Kun uusi henkilö nimetään rooliin**

GAP-vaiheessa nimetään sekä organisaatiotasolla että hankkeen tasolla henkilöitä erilaisiin rooleihin (esim. LEAR, PlSign). Vain **todennetut henkilöt** voidaan nimetä näihin rooleihin.

- Todentaminen tapahtuu **EU Login -palvelussa**, joka on **Euroopan komission tietojärjestelmien käyttäjien todennuspalvelu**
- Tätä varten jokaisen henkilön täytyy tehdä itselleen **EU Login** -tunnus.

Tunnuksen tekeminen on helppoa ja se vie aikaa noin 5 minuuttia. Aloita osoitteessa <https://webgate.ec.europa.eu/cas/>

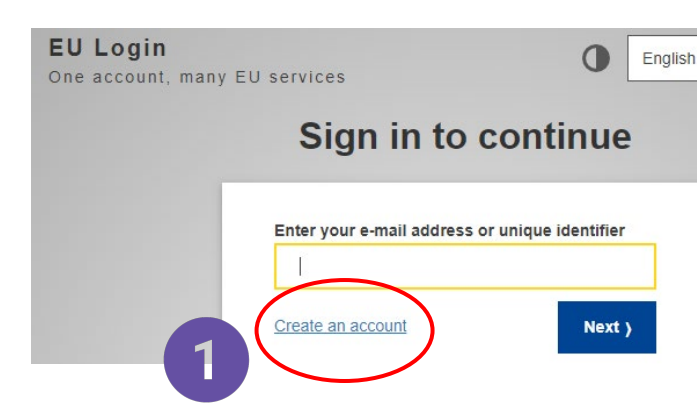

• Jatkossa käyttäjät voivat kirjautua portaaliin ja muihin Euroopan komission järjestelmiin saman EU Login -käyttäjätunnuksen (=sähköpostiosoitteen) ja salasanan avulla.

*EU Loginin aiempi nimi oli ECAS ja vanhat ECAS-tunnukset toimivat myös EU Login -järjestelmässä.*

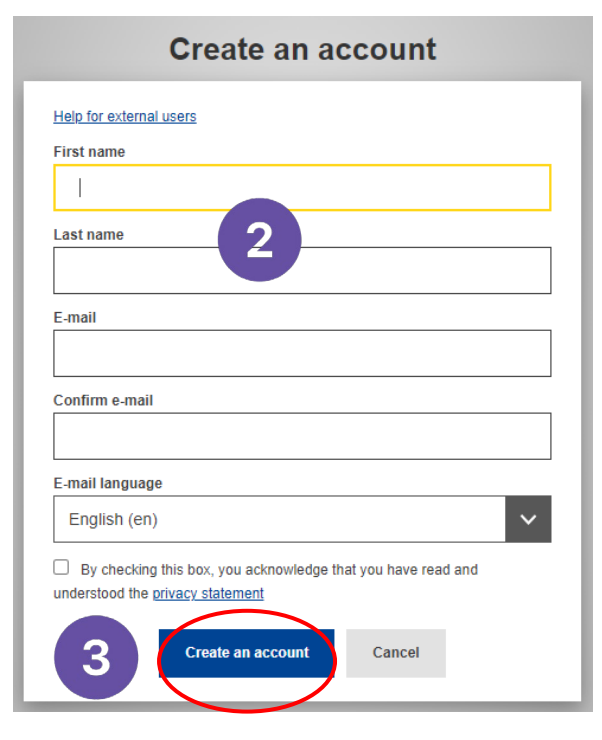

### **Organisaation ja hankkeen tiedot portaalissa**

- Funding & Tender [-portaalin osoite on https://ec.europa.eu/info/funding](https://ec.europa.eu/info/funding-tenders/opportunities/portal/screen/home)tenders/opportunities/portal/screen/home
- Kirjautuneet käyttäjät (oikea yläkulma, EU Login -tunnus) näkevät vasemmalla navigointivalikon "Manage my area":

**My Organisatio(s)** alla LEAR voi muokata organisaation tietoja. Tänne viedään mm. perustamisasiakirja ja tilitietolomake tuen maksua varten. Täällä LEAR valtuuttaa henkilöitä toimimaan erilaisissa rooleissa organisaation nimissä (mm. Lsign).

**My Formal Notification(s)** alta löydät mm. ilmoituksen hankkeen läpimenosta (*Notification letter* tai *GAP invitation letter*).

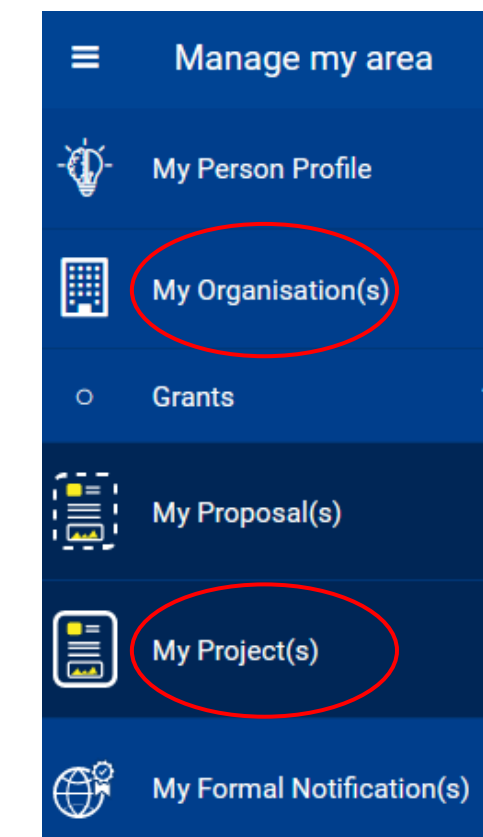

**My Project(s)** alta löydät organisaation kaikki rahoitusta saaneet hankkeet.

Täältä pääset (PCoCo tai PaCo) muokkaamaan hankkeen tietoja ja vastuuttamaan henkilöitä eri rooleihin hankkeessa (mm. PLSign).

### **GAP-prosessi käyntiin**

**Hallinnoi hankekonsortiota – nimeä henkilöt eri rooleihin hankkeessa**  $\blacksquare$ **Hallinnoi hankkeen tietoja – täydennä hakemuksen tiedot portaaliin**  $\left( 2 \right)$ 

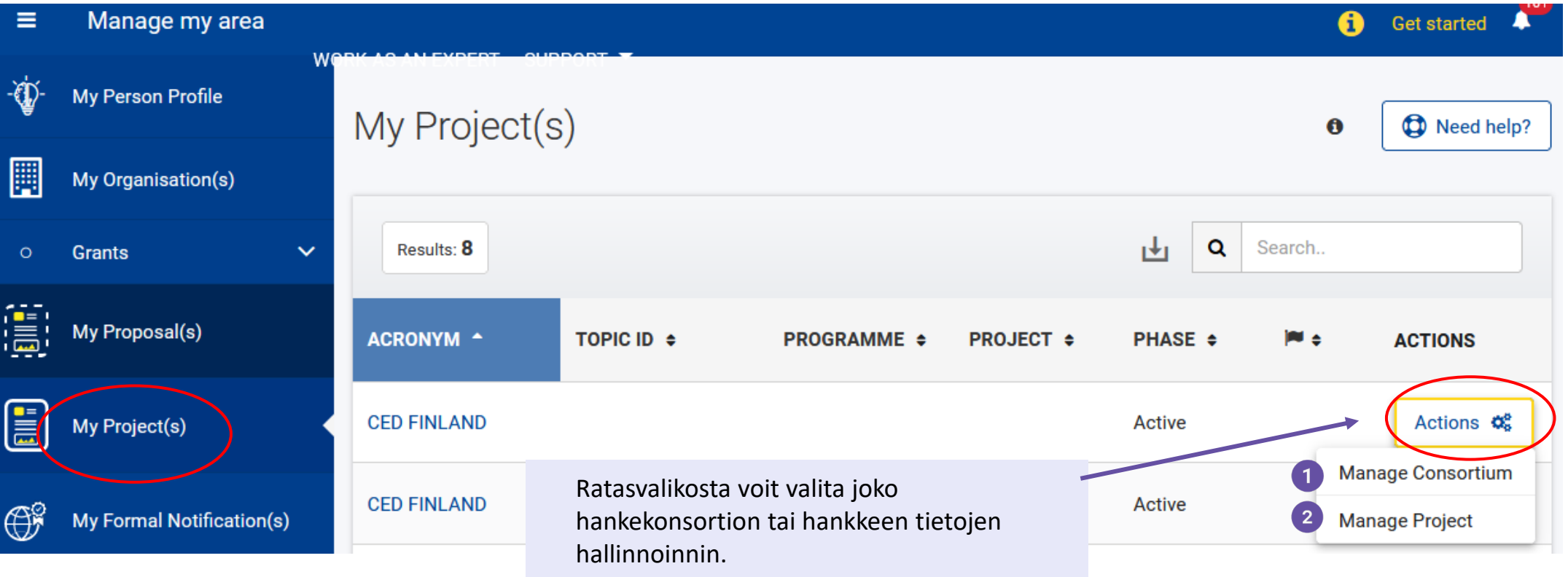

#### **Nimeä henkilöt eri rooleihin hankkeessa**  $\mathbf{1}$

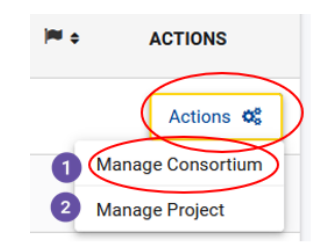

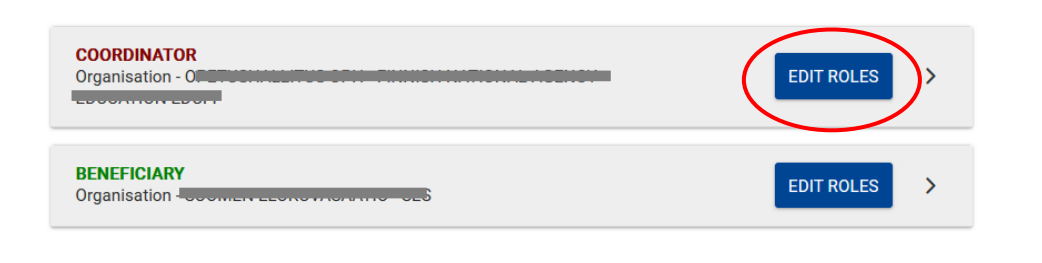

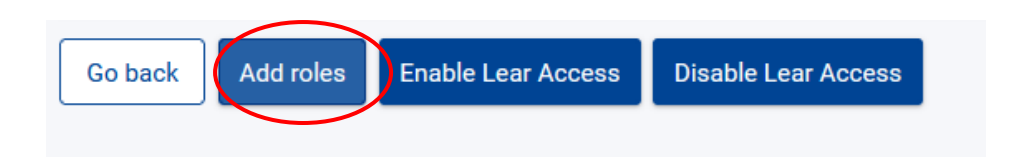

Valitse organisaatio, jonka roolituksia haluat tarkastella tai muuttaa. Hankkeen koordinaattori (PCoCo) näkee omassa listassaan myös hankkeen partneriorganisaatiot. Partnerit (PaCo) vain omansa.

Seuraavassa valikossa voit lisätä rooleja hankkeelle.

#### Please enter the contact name and details

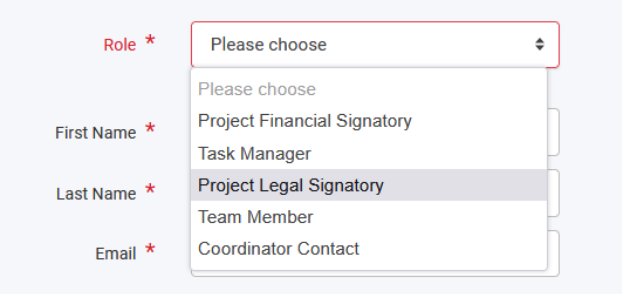

\* required field

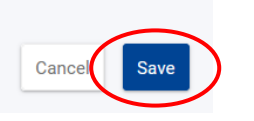

GAP-vaiheessa on pakollista valita hankkeelle **Project Legal Signatory (PLSign)**, joka allekirjoittaa DoH-dokumentin ja koordinaattorin tapauksessa myöhemmin myös EU-tukisopimuksen.

Valikosta valitaan haluttu rooli, jonka jälkeen näkyviin tulee **lista henkilöistä**, joille organisaation LEAR on ensin antanut valtuudet toimia kyseisessä roolissa.

#### **Täydennä hakemuksen tiedot SyGMa-portaaliin**   $\mathbf{2}$

Myönteisen päätöskirjeen myötä saatte kutsun valmistella EU-rahoitussopimuksen pohjaksi hankkeen tiedot **Grant Management System** -portaalissa (SyGMa).

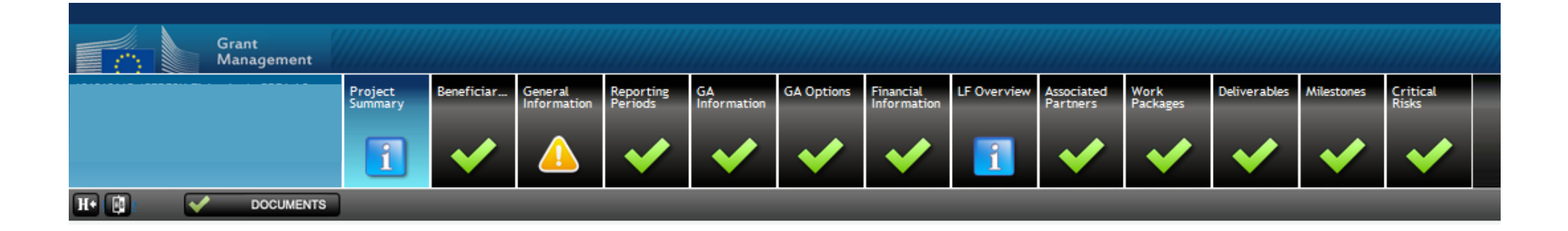

Koordinaattori vie portaaliin mm. rahoitusosuudet, työpaketit (WP), välietapit (Milestones), tuotokset (Deliverables) ja riskianalyysin

Tiedot kopioidaan hakemuksesta, eikä muutoksia saa tehdä, ellei näitä erikseen pyydetä. On mahdollista ja tavallista, että hankkeen PO pyytää pieniä tarkennuksia esim. tuotoksiin tai budjetin osalta poistoihin.

Portaalissa navigoidaan yläpalkin valikkojen avulla.

Huomiokolmiolla merkityistä kohdista puuttuu tietoja, valmiit osiot saavat merkikseen vihreän väkäsen.

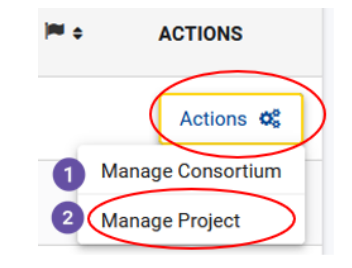

### **Hyödynnä manuaalit, ota yhteys tukeen teknisissä ongelmissa**

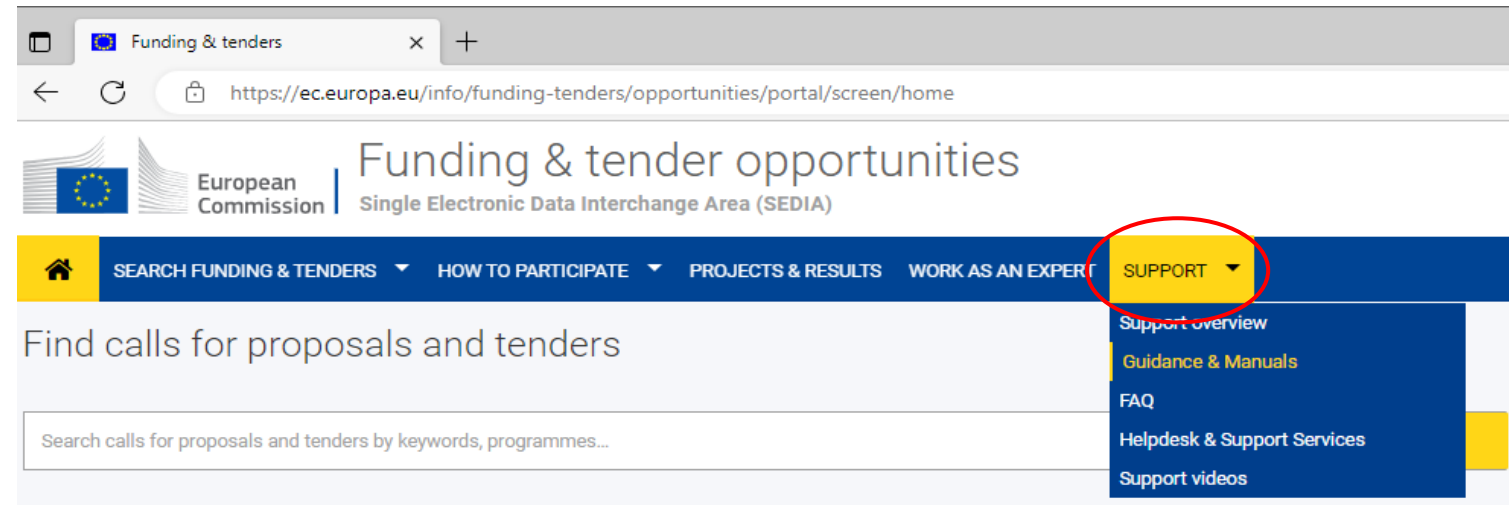

• Funding & Tender -portaalista löydät kattavasti tukimateriaalia rahoitusprosessin eri vaiheisiin

• Jos olet hankkeenne koordinaattori, voit lähettää viestejä hankkeelle nimetylle yhteyshenkilölle (PO)

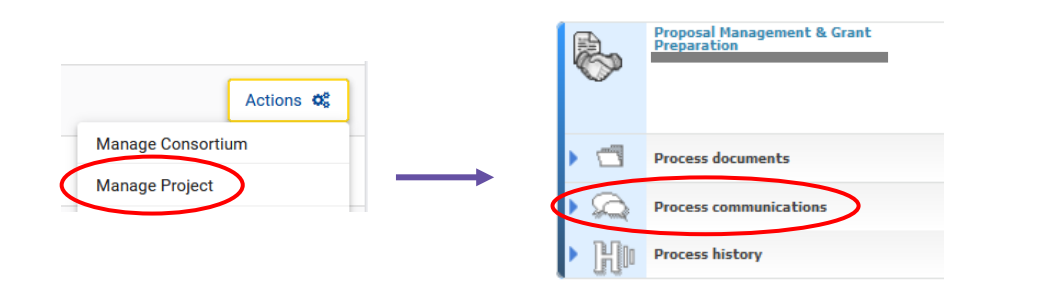

• Teknisissä ongelmissa, ota yhteys IT HelpDeskiin

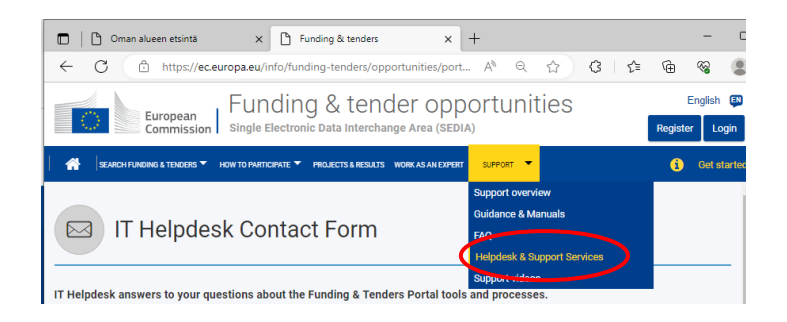

### **Tärkeät verkko-osoitteet kootusti**

- Funding & Tender -portaali: <https://ec.europa.eu/info/funding-tenders/opportunities/portal/screen/home>
- EU Login -palvelu, luo tunnus: <https://webgate.ec.europa.eu/cas/eim/external/register.cgi>
- Funding & Tender -portaalin Online manual, GAP-vaiheen ohjeet: <https://webgate.ec.europa.eu/funding-tenders-opportunities/display/OM/Grant+preparation>

#### **Ongelmatilanteet**

- Funding & Tender -portaali, IT Helpdeskin yhteystietolomake: https://ec.europa.eu/info/funding[tenders/opportunities/portal/screen/support/helpdesks/contact-form](https://ec.europa.eu/info/funding-tenders/opportunities/portal/screen/support/helpdesks/contact-form)
- Research Enquiry Service (validointiprosessiin ja LEARin nimeämiseen liittyvät ongelmat): <https://forms-edcc.conectys.com/forms/public/resOtherValidationForm.xhtml>